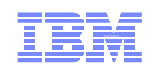

# IBM Tivoli NetView® for z/OS® Integration with Other Products

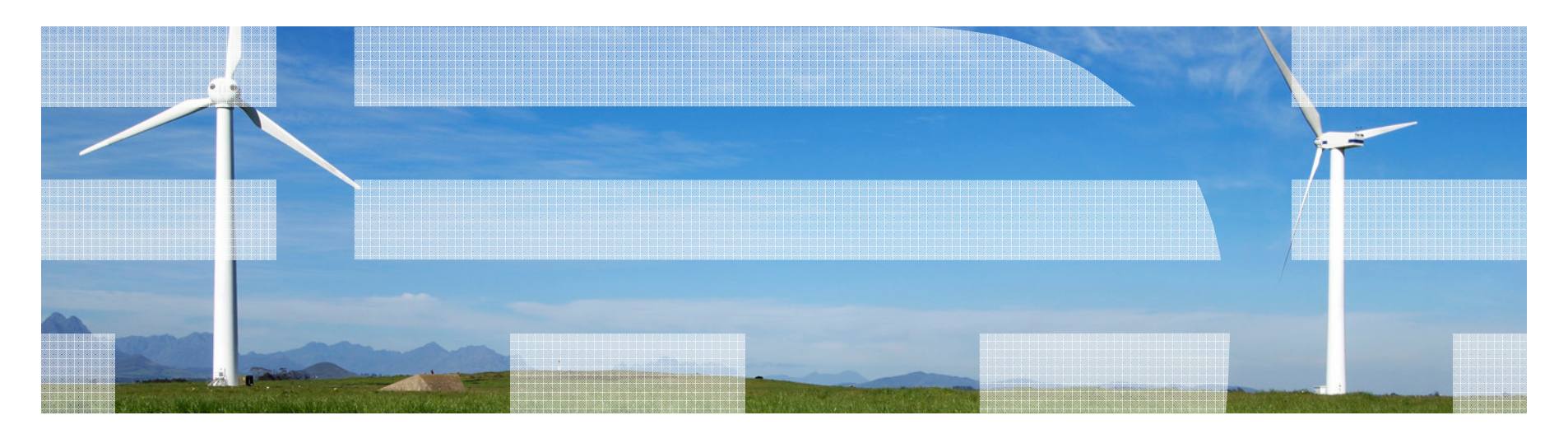

© 2009 IBM Corporation

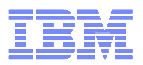

#### Leverage NetView's Open Architecture and Integration Points to Improve Key ITIL Services Management Processes

 © 2009 IBM Corporation • Management of TCP/IP networks Sysplex management ■ Automated responses to messages and events■ Automated response to Network intrusions• Improve System z Network and Operational Efficiency and Resiliency**• Application Performance Management Discovery and Change Management** ■ Business Service **Management** • Incident and Problem **Management** ■ End-to-End Network Management• Improve Data Center Availability, Predictability, and **Scalability • High Availability Management** ■ Disaster Recovery **Management** ■ Workload Automation • Improve Data Center Agility and Resiliency**IBM Tivoli NetView for z/OSLeveraging NetView for z/OS Integration Points**

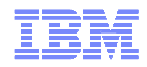

### Agenda

### **OMEGAMON**® **products and ITM**

- **Workspace linkage**
- Command authorization with NetView
- Tivoli® Application Dependency Discovery Manager (TADDM)

Tivoli Business Services Manager (TBSM)

Tivoli Service Request Manager (TSRM)

IBM Tivoli Network Manager (ITNM)

System Automation for z/OS (SA)

Geographically Dispersed Parallel Sysplex (GDPS®)

Tivoli Workload Scheduler (TWS)

Summary

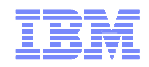

## Workspace Linkage

- $\blacksquare$  Integration through Tivoli Enterprise Portal (TEP)
	- Dynamic workspace links
	- Linkage in context
- Correlated links between NetView and ...
	- OMEGAMON XE for Mainframe Networks
	- OMEGAMON XE on z/OS
	- $\equiv$  ( )N/III-(  $\exists$   $\Delta$  N/I( )NI  $\ge$  III  $\equiv$  tor ( )III OMEGAMON XE for CICS**®**
	- $-$  OMEGAMON XE for IMS<sup>TM</sup>

**White paper on OPAL describing how to create/customize your own links:**

http://www1.ibm.com/software/brandcatalog/opal/details?catalog.label=1TW10NV06

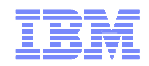

### **Architecture**

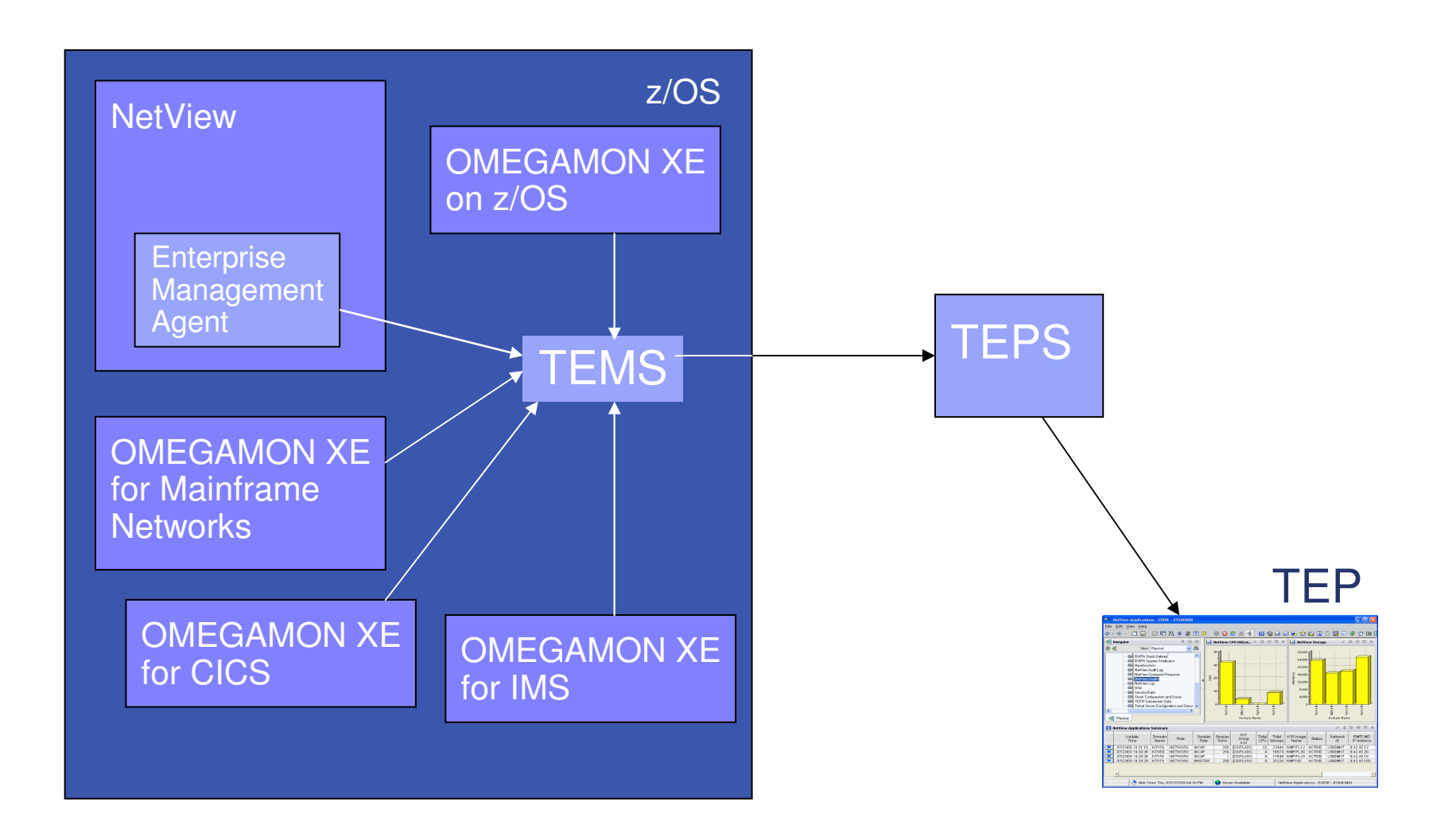

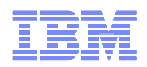

## Cross-product Linkage

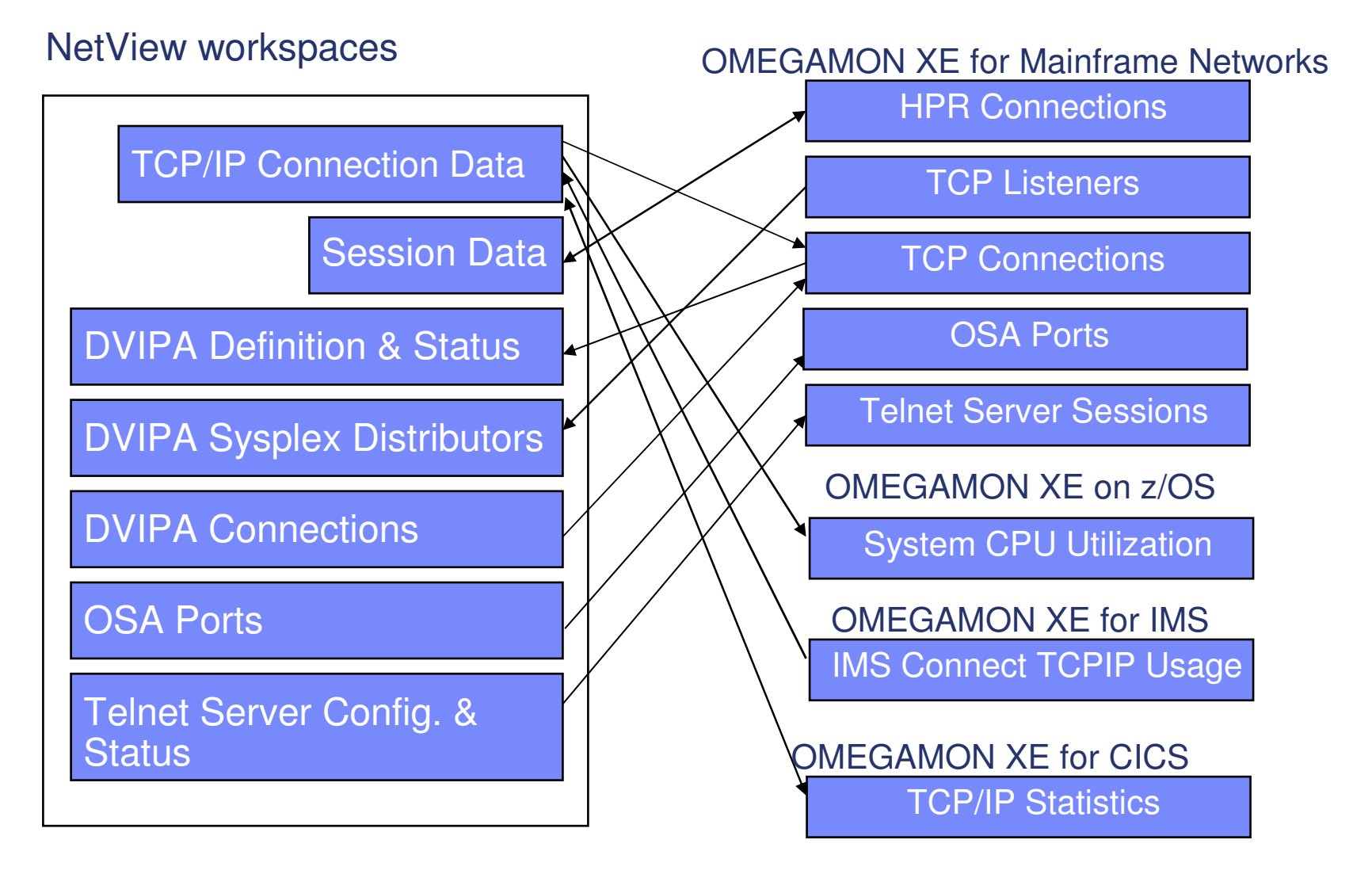

© 2009 IBM Corporation

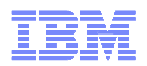

## NetView: Telnet Server Configuration & Status

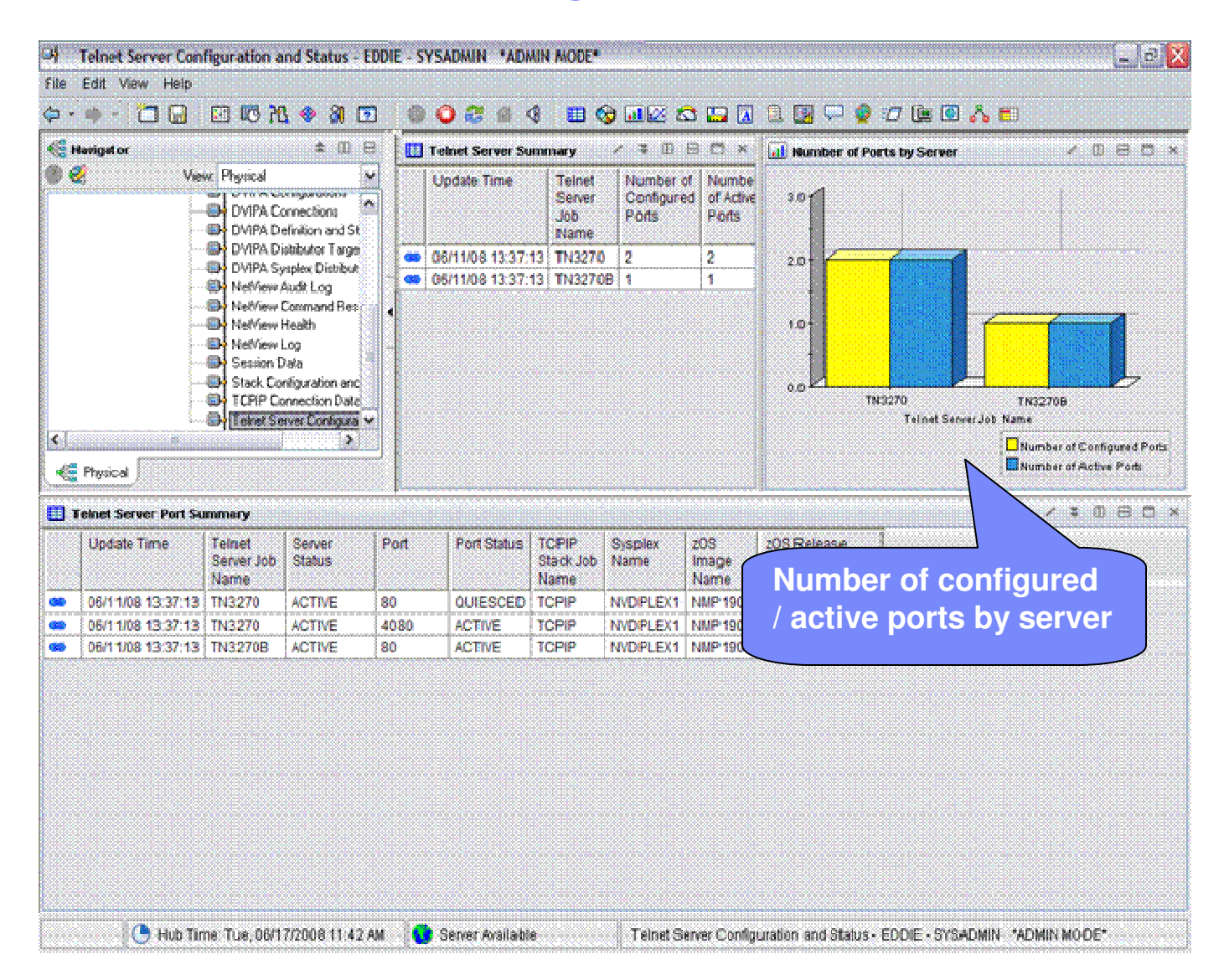

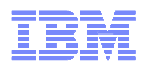

### NetView: Telnet Server Configuration & Status

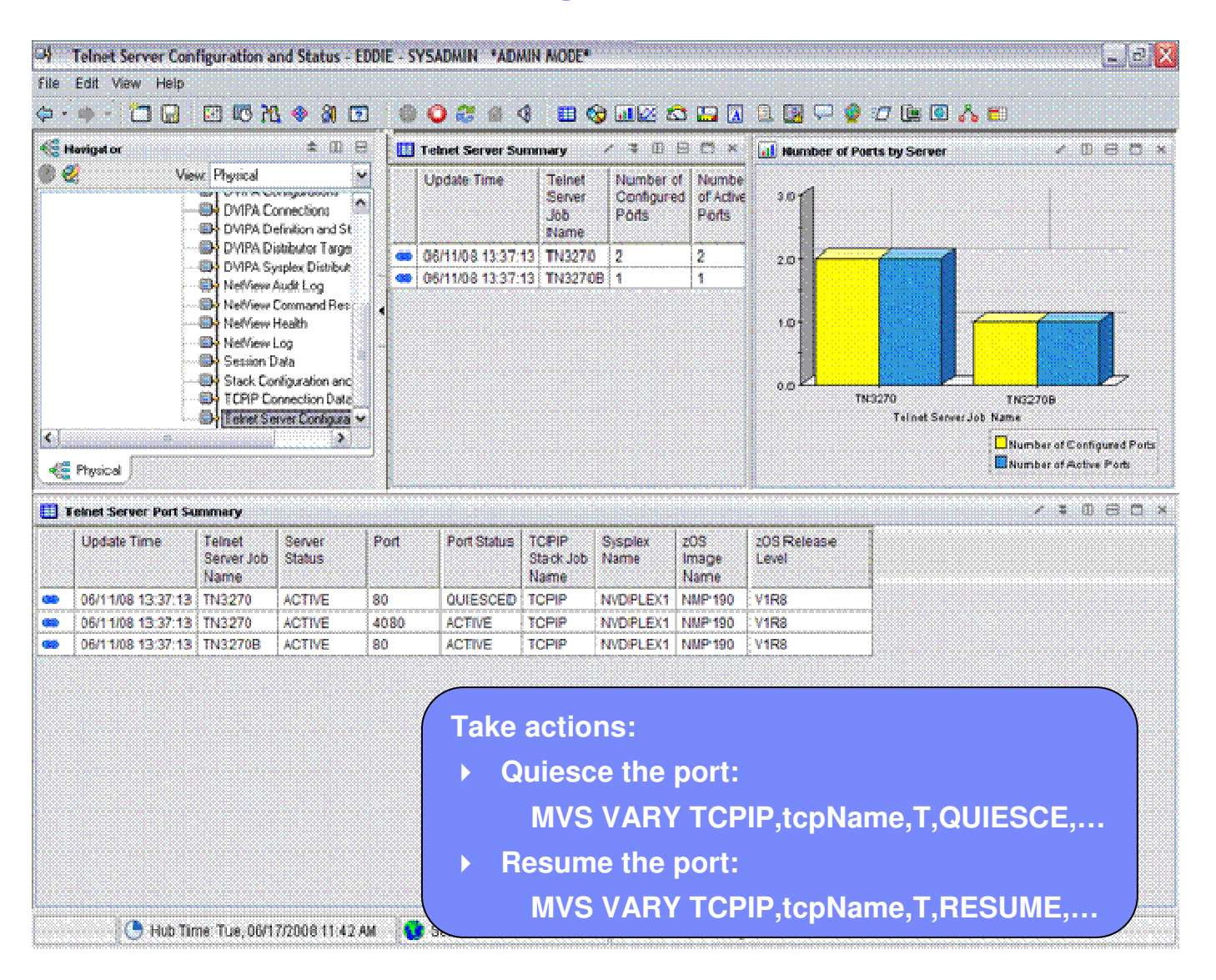

© 2009 IBM Corporation

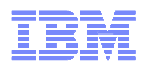

### NetView: Telnet Server Configuration & Status

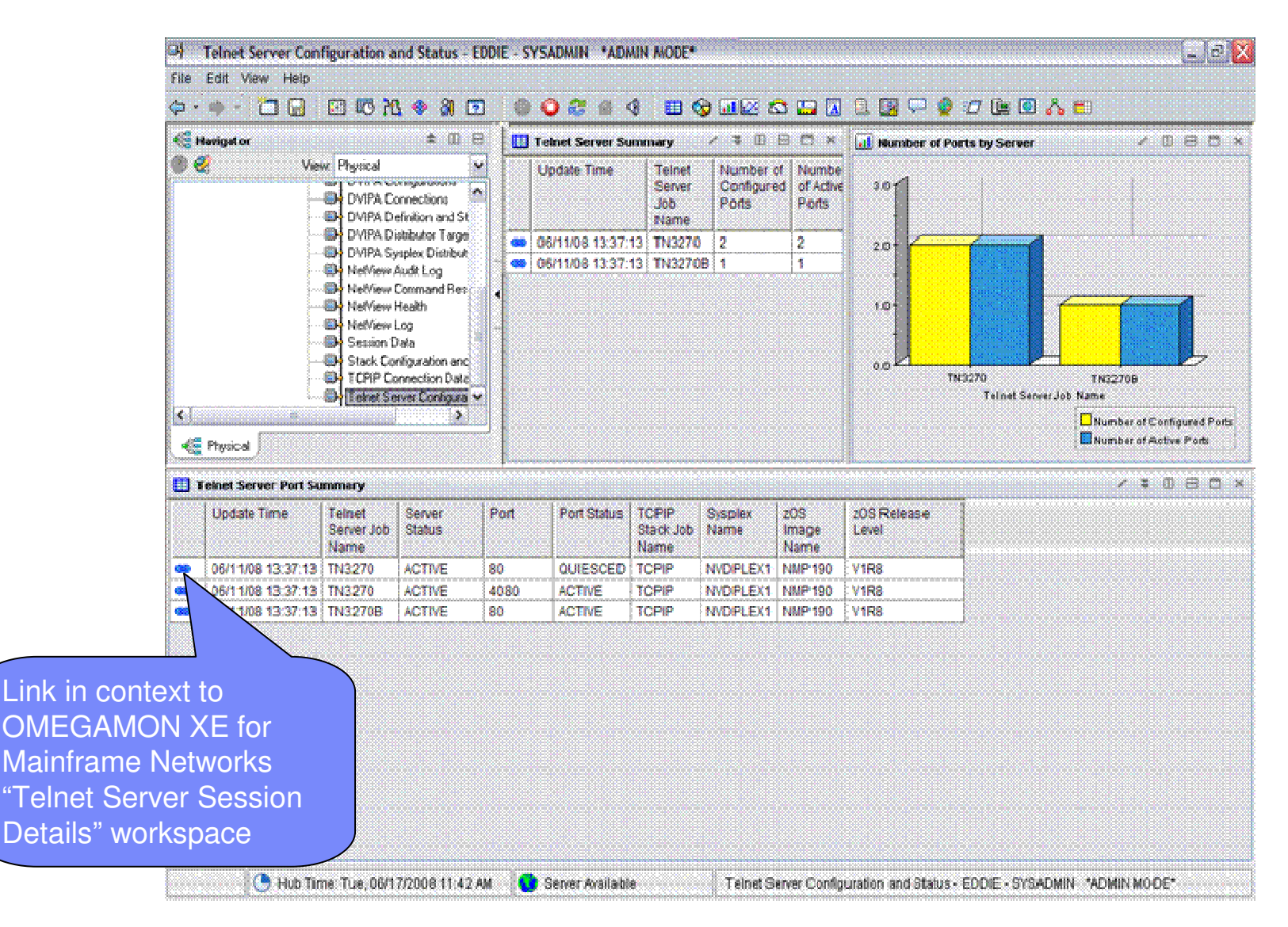

### OMEGAMON XE for Mainframe Networks

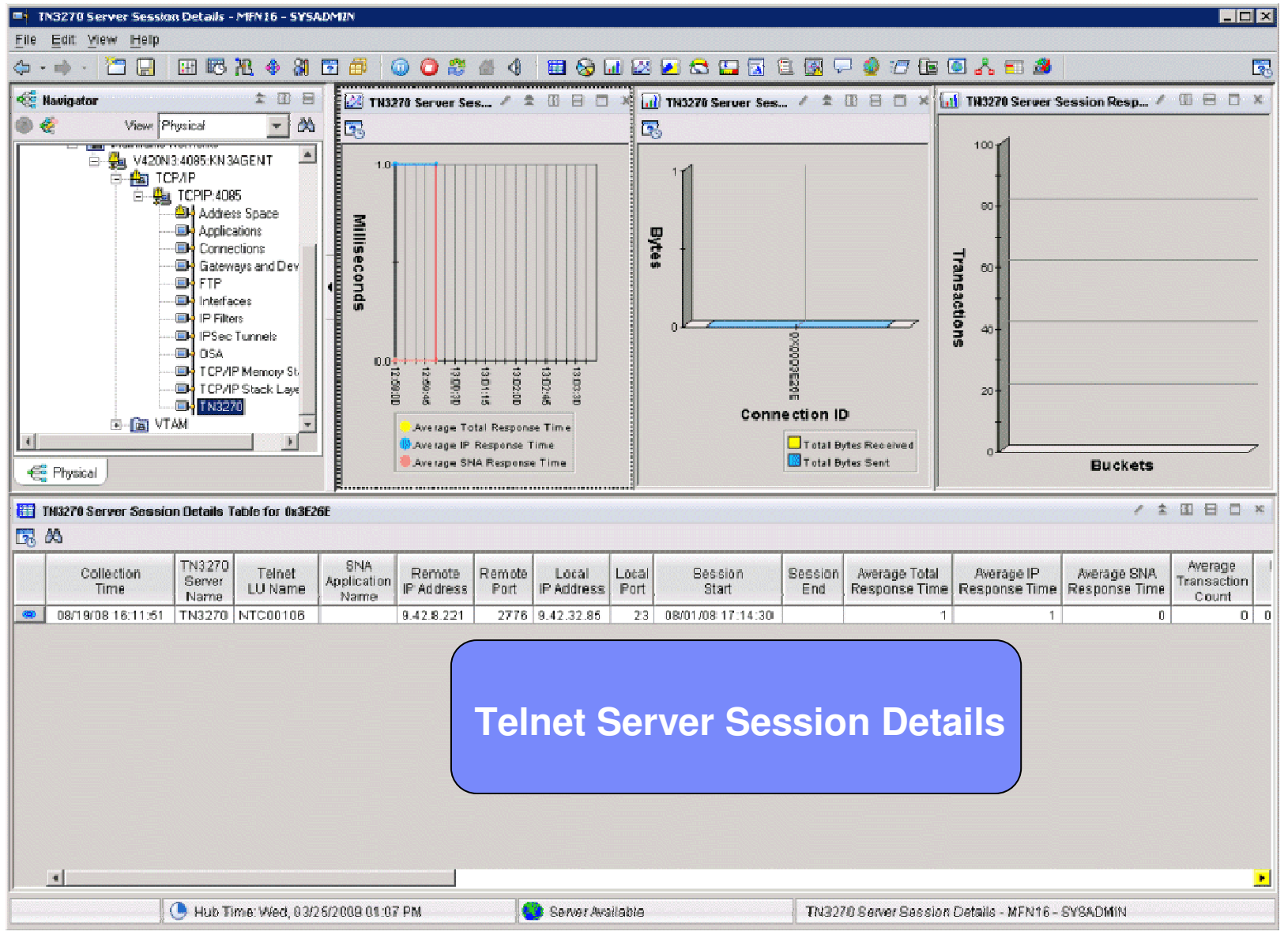

© 2009 IBM Corporation

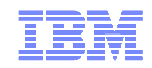

## NetView: OSA Ports Workspace

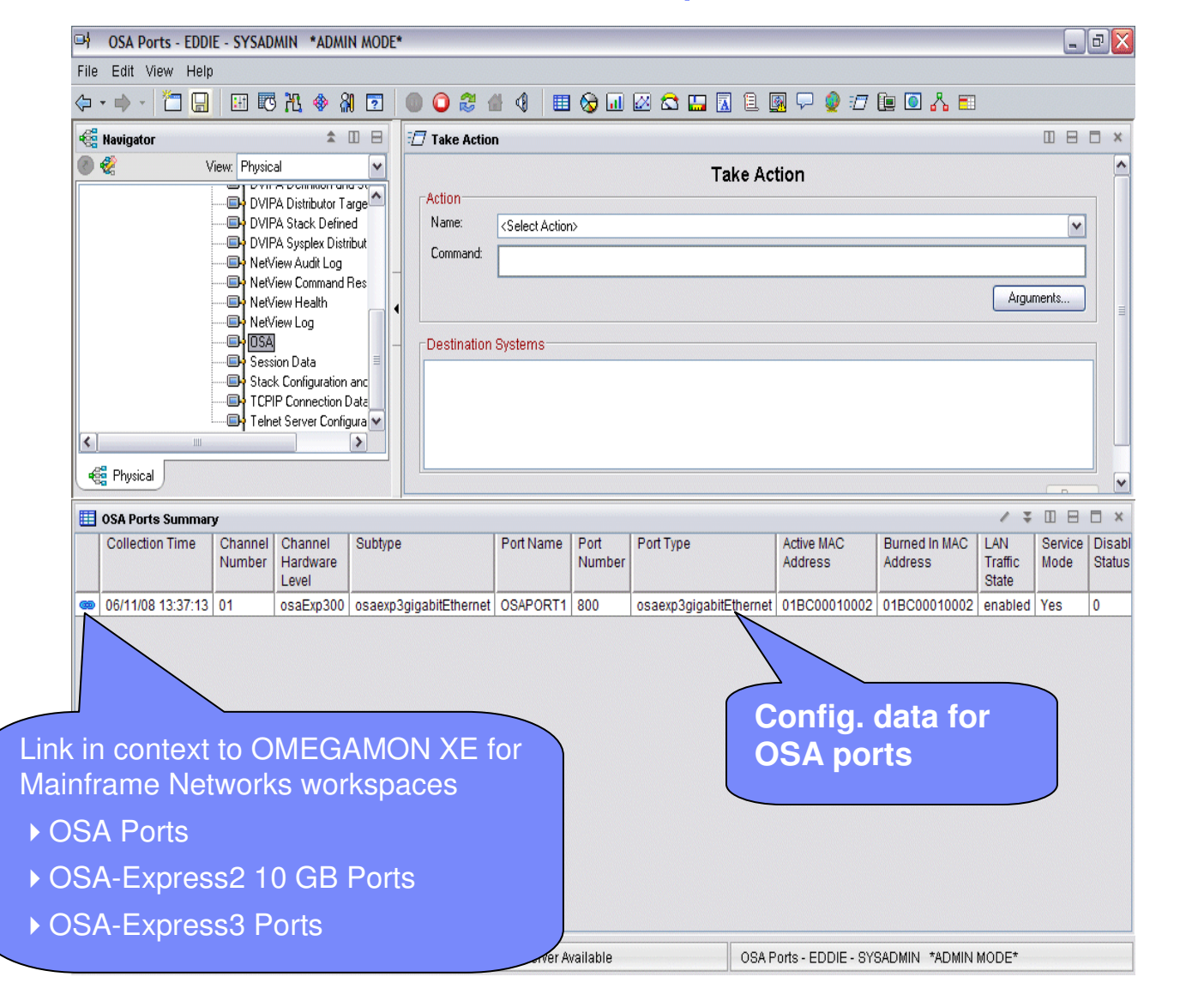

#### • Channel Hardware Level

- Channel Subsystem ID
- Subtype

**OSA Ports**

• Collection Time• Channel Number

- Port Name
- Port Number
- Port Type
- Active MAC Addr.
- Burned-in MAC Addr.
- LAN Traffic State
- Service Mode
- Disabled Status
- Config. Speed Mode
- Active Speed Mode
- •Sysplex Name
- System ID

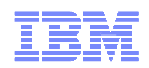

### OMEGAMON XE for Mainframe Networks: OSA Ports

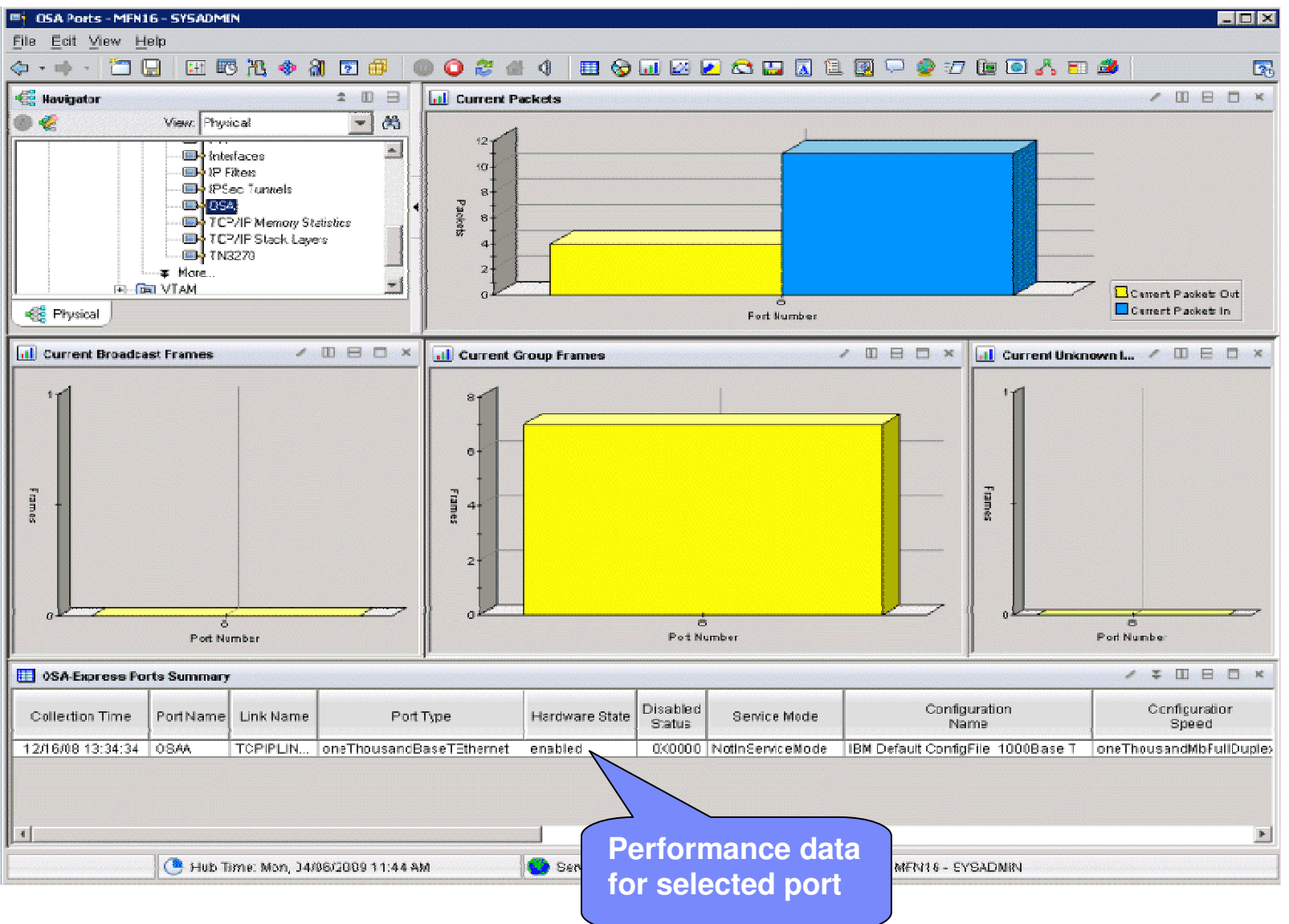

end and the contract of the contract of the contract of the contract of the contract of the contract of the contract of the contract of the contract of the contract of the contract of the contract of the contract of the co

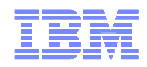

### Agenda

### **OMEGAMON**® **products and ITM**

– Workspace Linkage

### – **Command Authorization with NetView**

Tivoli Application Dependency Discovery Manager (TADDM)

Tivoli Business Services Manager (TBSM)

Tivoli Service Request Manager (TSRM)

IBM Tivoli Network Manager (ITNM)

System Automation for z/OS (SA)

Geographically Dispersed Parallel Sysplex (GDPS)

Tivoli Workload Scheduler (TWS)

Summary

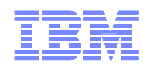

### Command Authorization with NetView

- Applies only to agents running on z/OS
- For agents that do not have a command handler
	- Route OMEGAMON Take Action commands to NetView for execution
- Command authorization is performed at NetView leveraging NetView's command authorization facilities.
	- Command Table Authorization
	- SAF Authorization
	- TEP userID is used to determine the NetView operator whose command authority is checked. If command authorization passes, the command is executed on that NetView operator.
- Messages written to NetView Log to provide audit trail of who did what
- TEP user reporting can be used to view the NetView Log (3270 or workspace) and Take Action status information.

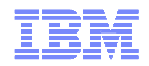

### z/OS OMEGAMON Agents

- OMEGAMON XE for CICS on z/OS V3.1.0, V4.1.0 and later
- OMEGAMON XE for DB2<sup>®</sup> on z/OS V3.1.0, V4.1.0 and later
- OMEGAMON XE for IMS on z/OS V3.1.0, V4.1.0 and later
- OMEGAMON XE for Storage on z/OS V3.1.0, V4.1.0 and later
- OMEGAMON XE for Mainframe Networks V3.1.0, V4.1.0 and later
- OMEGAMON XE on z/OS V3.1.0, V4.1.0 and later
- $\blacksquare$ OMEGAMON z/OS Management Console V1.1.0, V4.1.0 and later
- OMEGAVIEW® V3.1.0
- OMEGAVIEW II<sup>®</sup> for the Enterprise V3.1.0

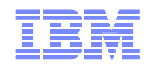

### Installation Requirements

- OMEGAMON 3.1.0 PTFs
- OMEGAMON 4.1.0 PTFs
- Configuration Tool PTFs
- Notes:
	- Does not require a NetView for z/OS Agent
	- NetView for z/OS must reside on the same LPAR as the OMEGAMON XEAgent and/or TEMS

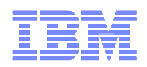

### ICAT Configuration – PPI

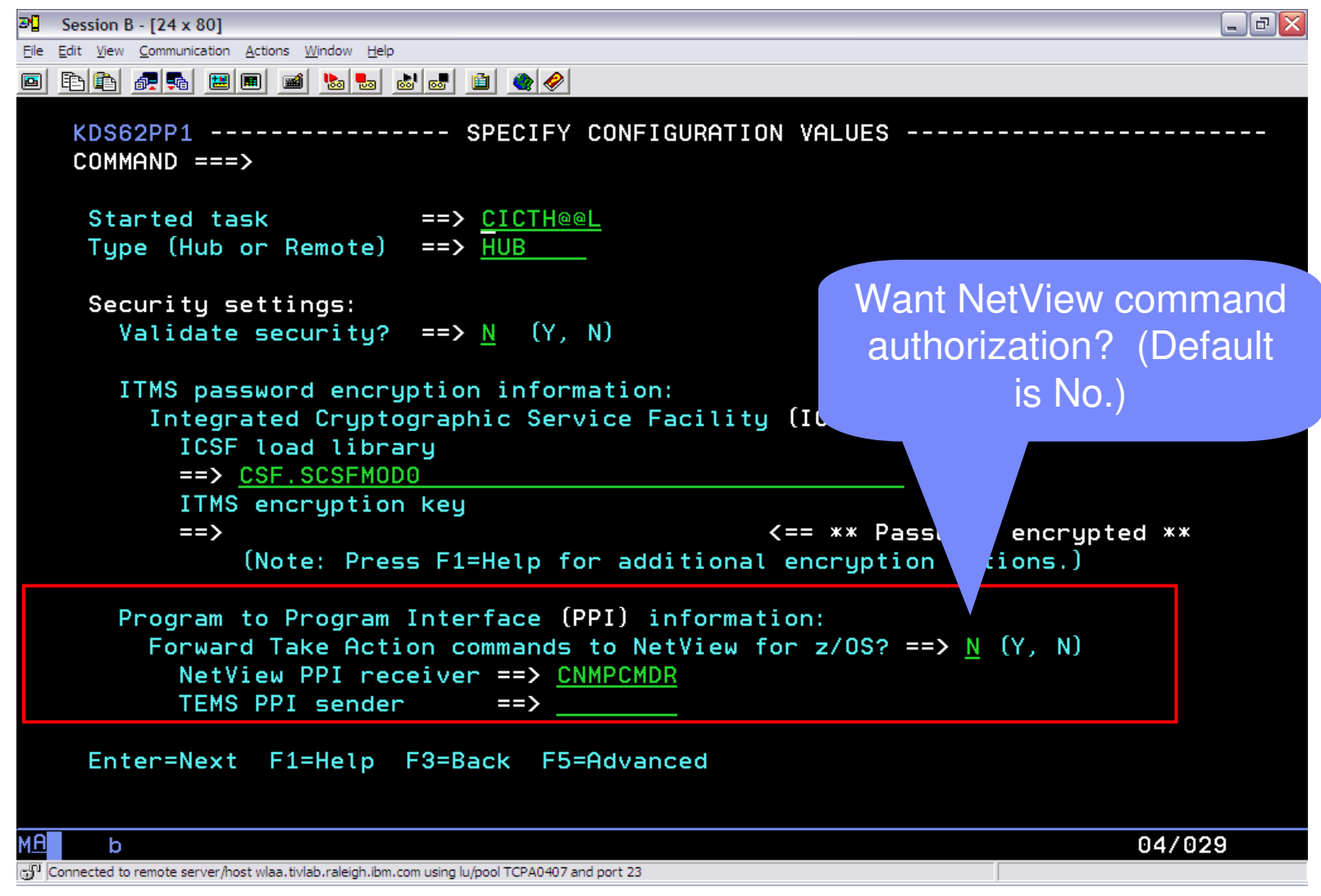

© 2009 IBM Corporation

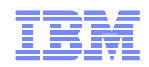

## NetView Configuration

- **NetView Configuration** 
	- Define TEP user ID(s) to NetView
	- Define NetView PPI receiver in NetView's configuration member, CNMSTYLE (optional)
	- Start NetView PPI receiver by issuing the APSERV command
		- Basic syntax: **APSERV ppircvrname**

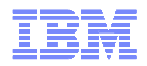

### Defining TEP User IDs to NetView

- Command authorization for Take Action commands uses the TEP userID, which is passed to NetView with the command.
- Must do one or more of the following:
	- Create a new TEP user whose userID exactly matches a new or existing NetView operator ID
	- Define an existing TEP userID as a NetView operator ID
	- Map the TEP userID to a valid NetView operator ID
		- Use the NACMD.OPID.TEPLogonid statement in CNMSTYLE
- Only the userID is used for command authorization. No password validation.

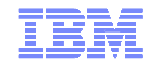

### NetView Log after Commands

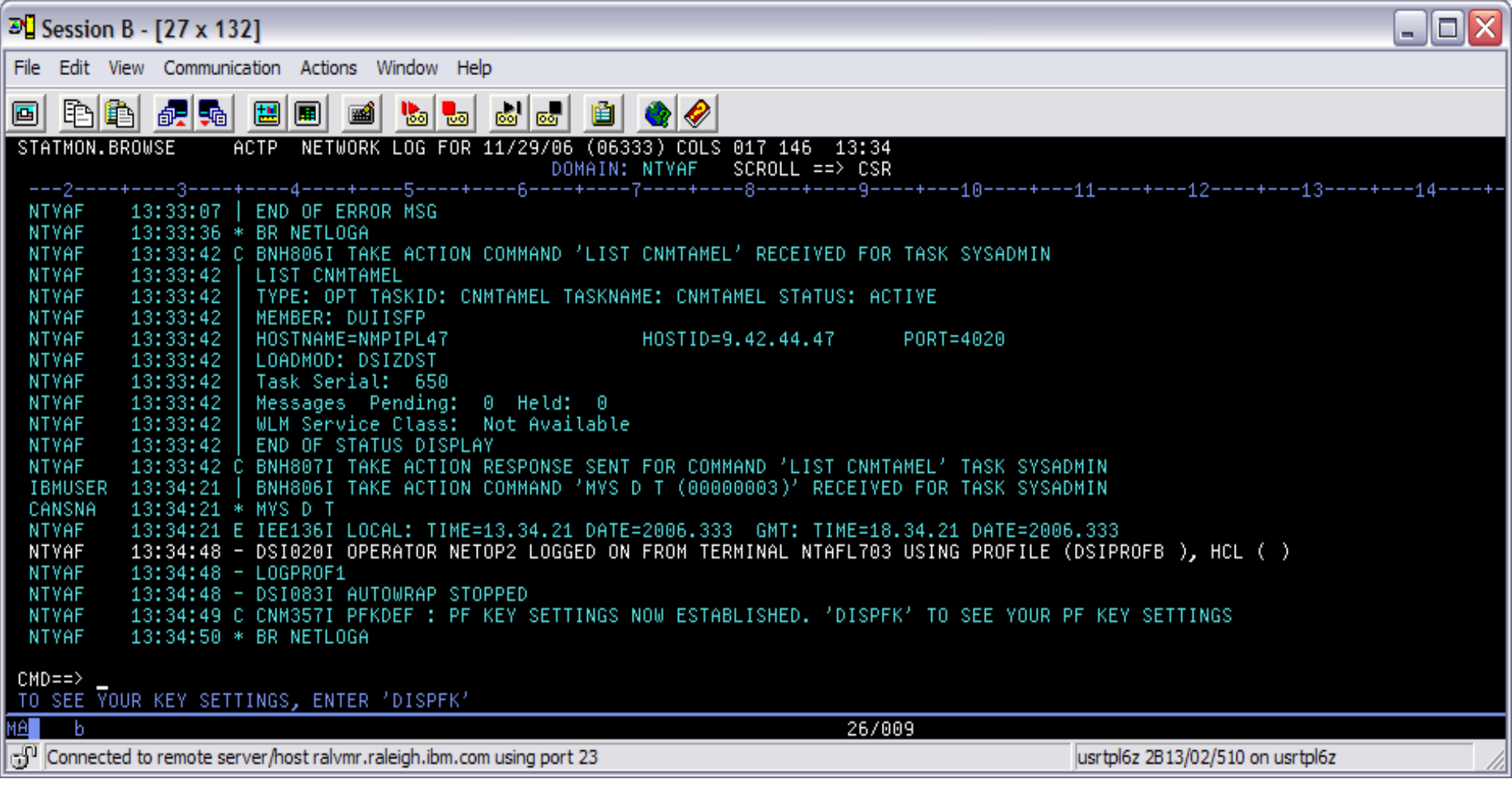

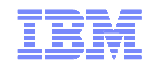

### NetView Log after Commands

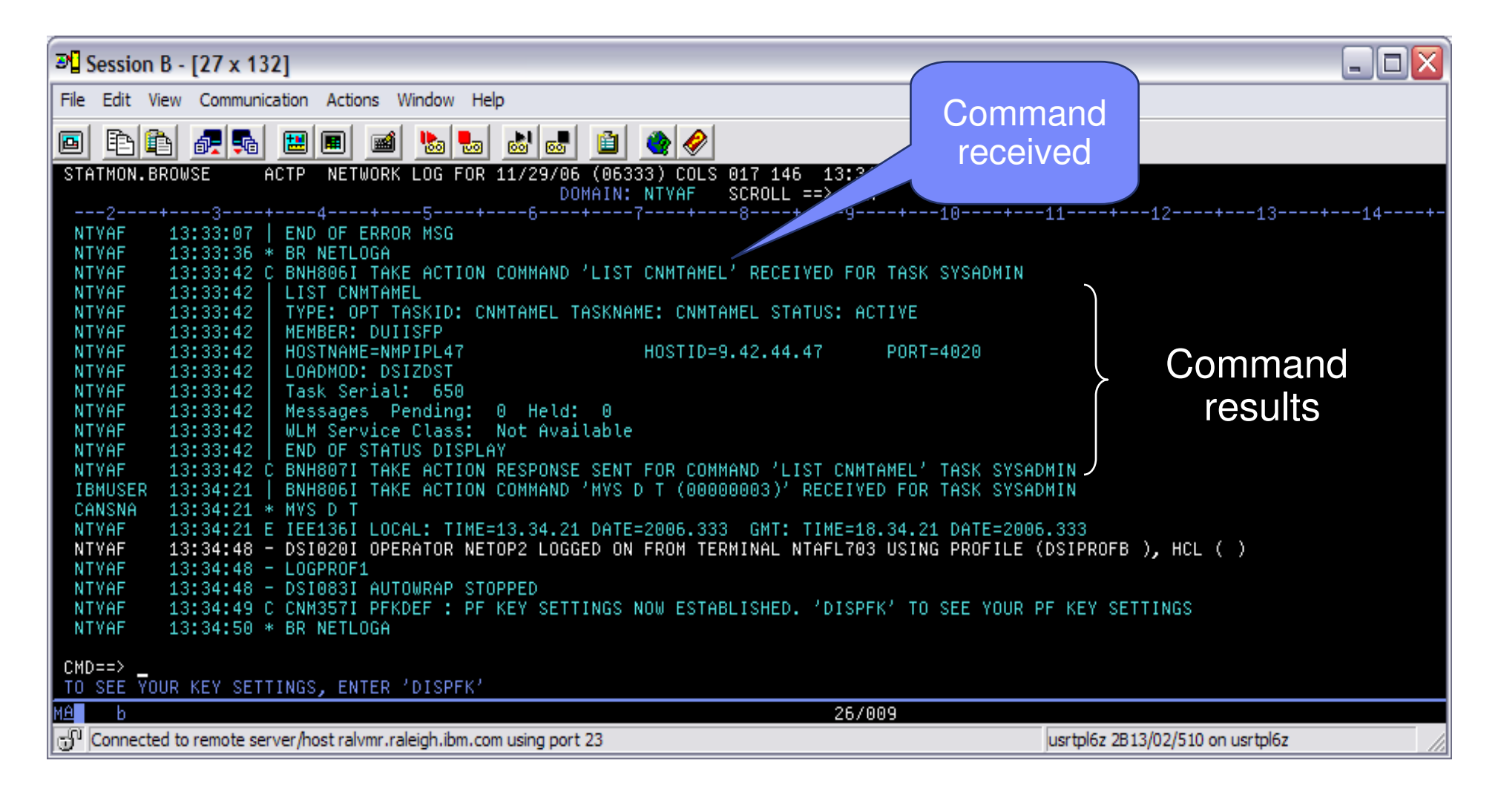

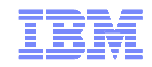

## NetView Log after Commands

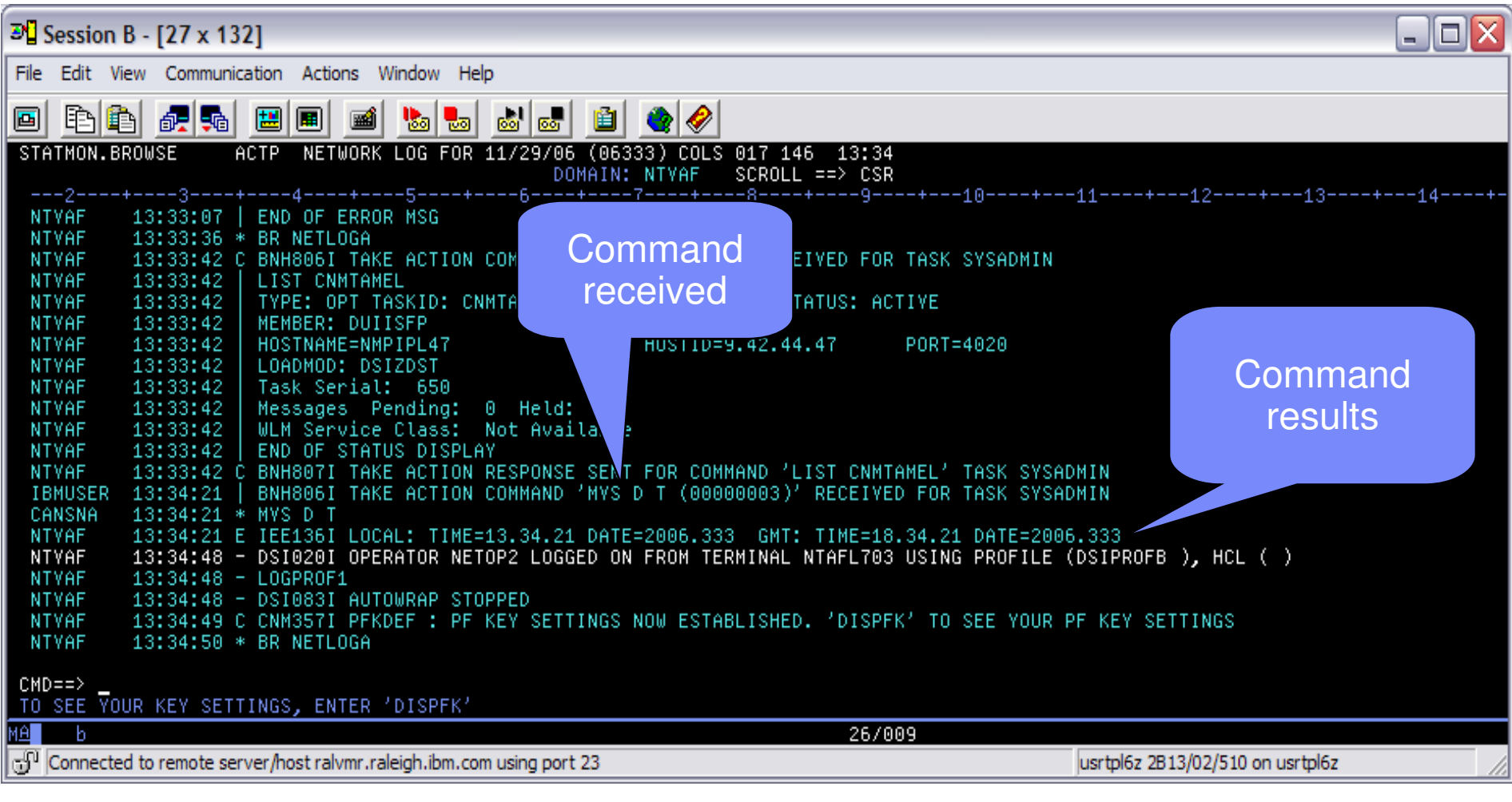

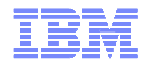

## NetView Log in the TEP

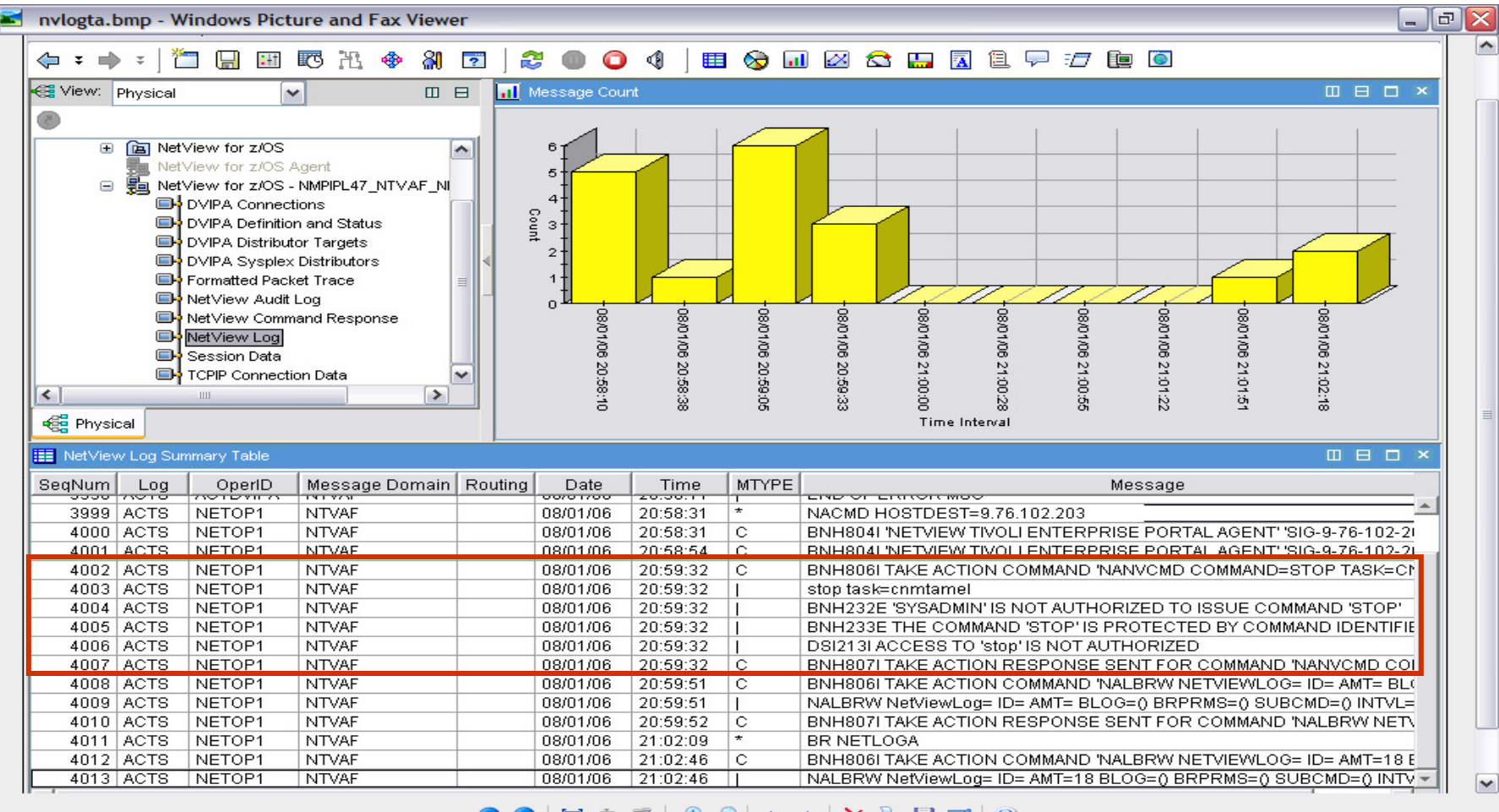

#### 

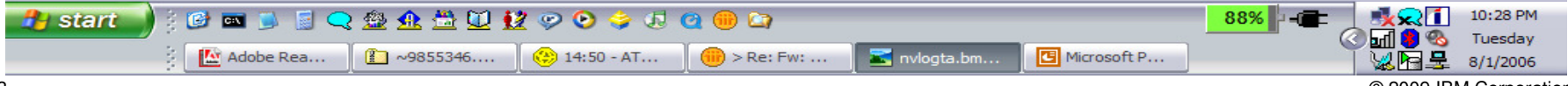

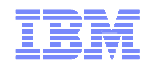

### Agenda

#### OMEGAMON products and ITM

#### **Tivoli Application Dependency Discovery Manager (TADDM)**

Tivoli Business Services Manager (TBSM)Tivoli Service Request Manager (TSRM)IBM Tivoli Network Manager (ITNM)System Automation for z/OS (SA)Geographically Dispersed Parallel Sysplex (GDPS)Tivoli Workload Scheduler (TWS)**Summary** 

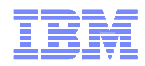

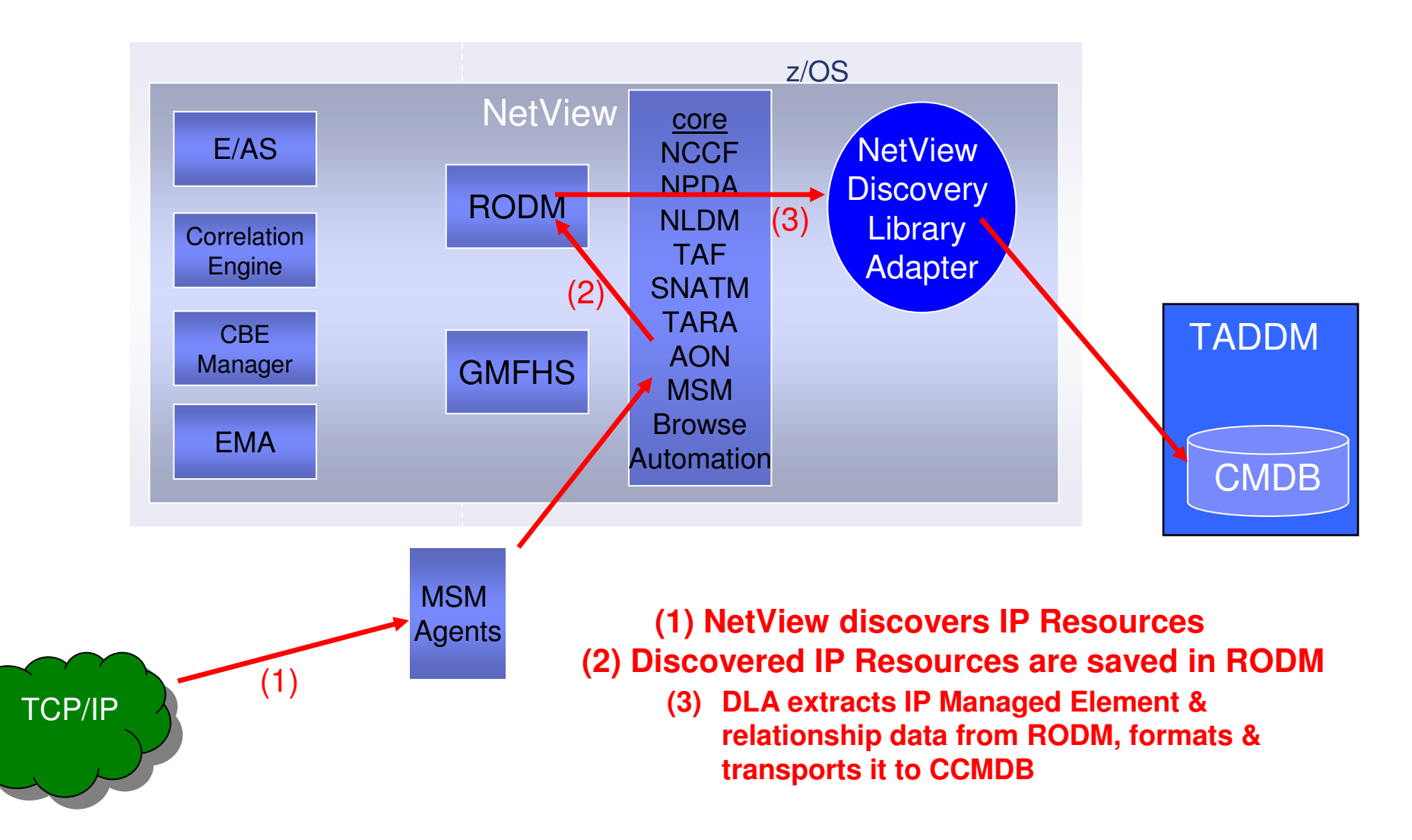

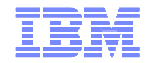

### NetView Data + z/OS DLA Data in TADDM

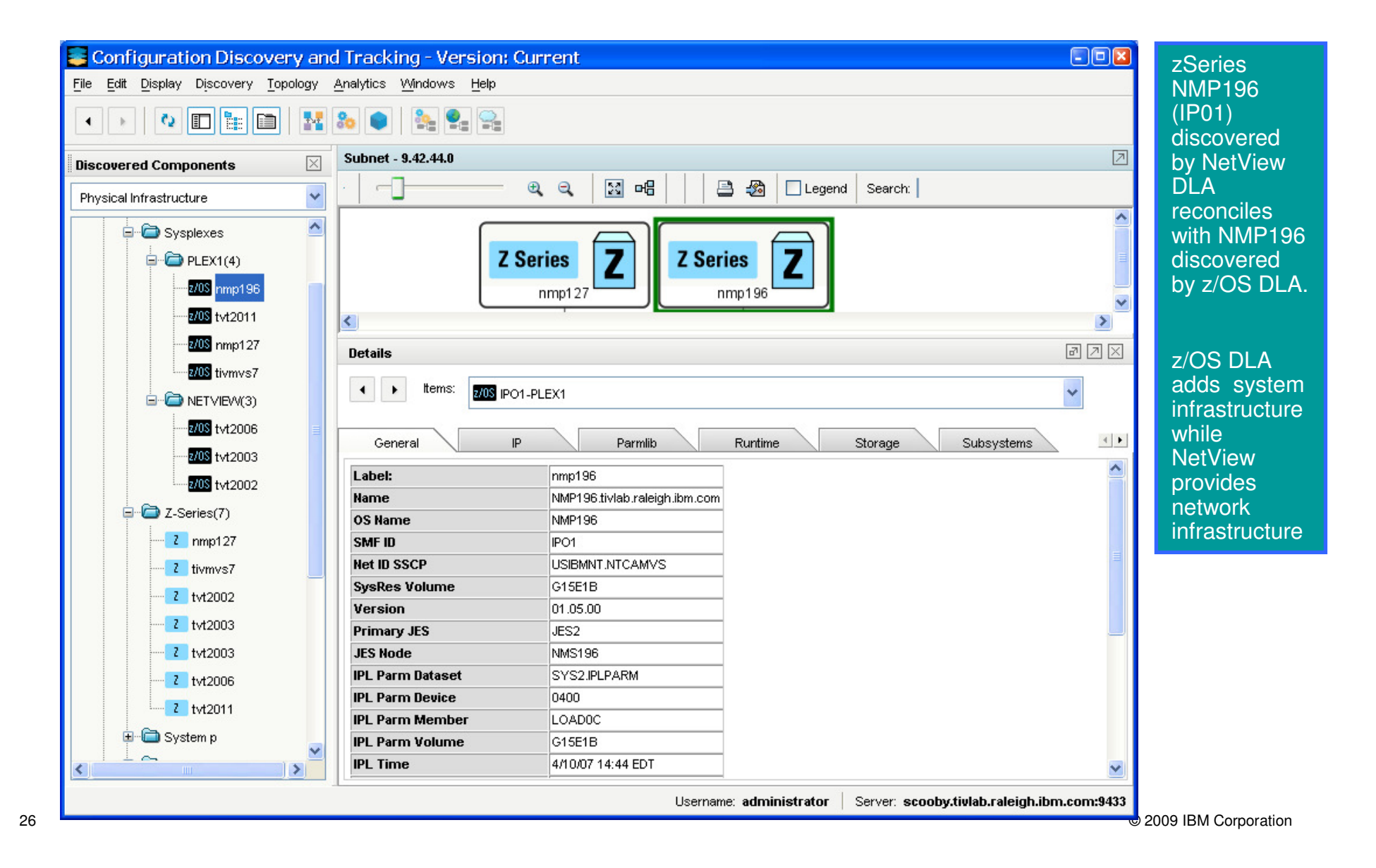

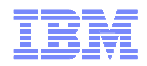

## NetView DLA Deployment options

- One centralized NetView for z/OS
	- collects data from other NetView installations & multiple distributed NetView agents
- or –
- Multiple NetView for z/OS instances
	- when topology info is distributed across multiple NetViews, each with its own RODM

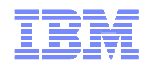

### Agenda

#### OMEGAMON products and ITM

Tivoli Application Dependency Discovery Manager (TADDM)

#### **Tivoli Business Services Manager (TBSM)**

Tivoli Service Request Manager (TSRM)IBM Tivoli Network Manager (ITNM)System Automation for z/OS (SA)Geographically Dispersed Parallel Sysplex (GDPS)Tivoli Workload Scheduler (TWS)**Summary** 

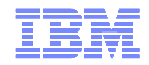

### NetView IP resources and TBSM

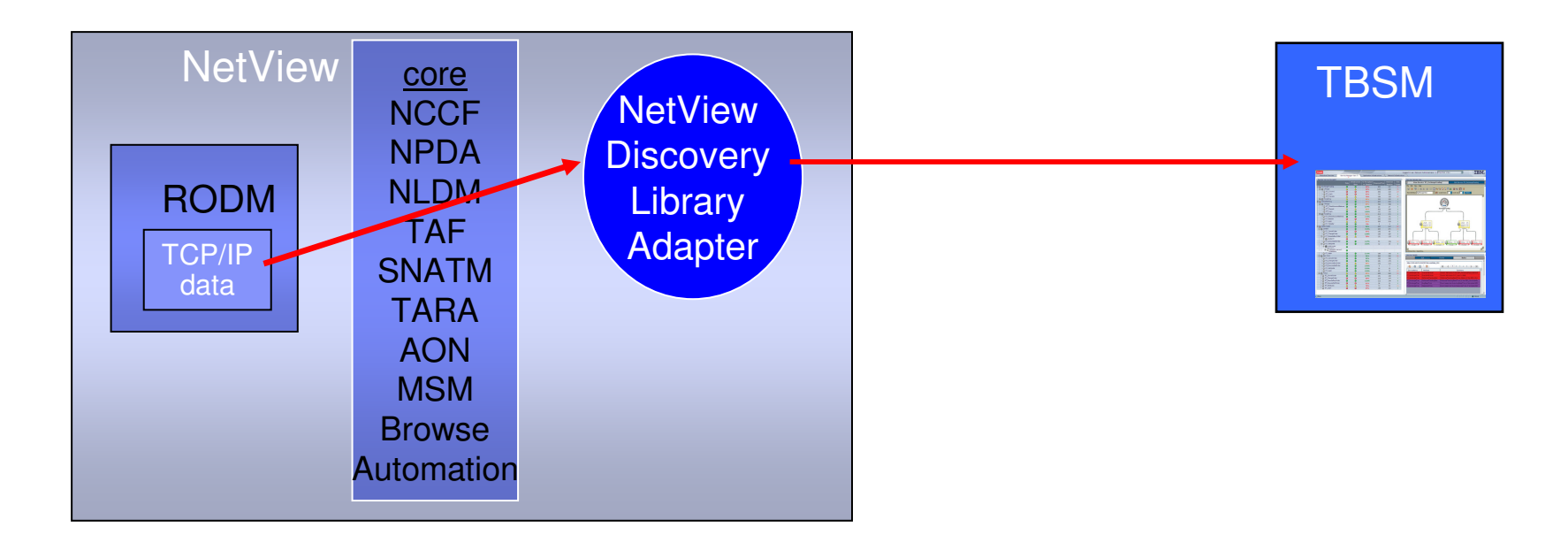

• TBSM can read DLA-generated books (NetView or z/OS) directly.

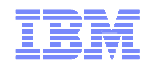

### NetView IP resources and TBSM

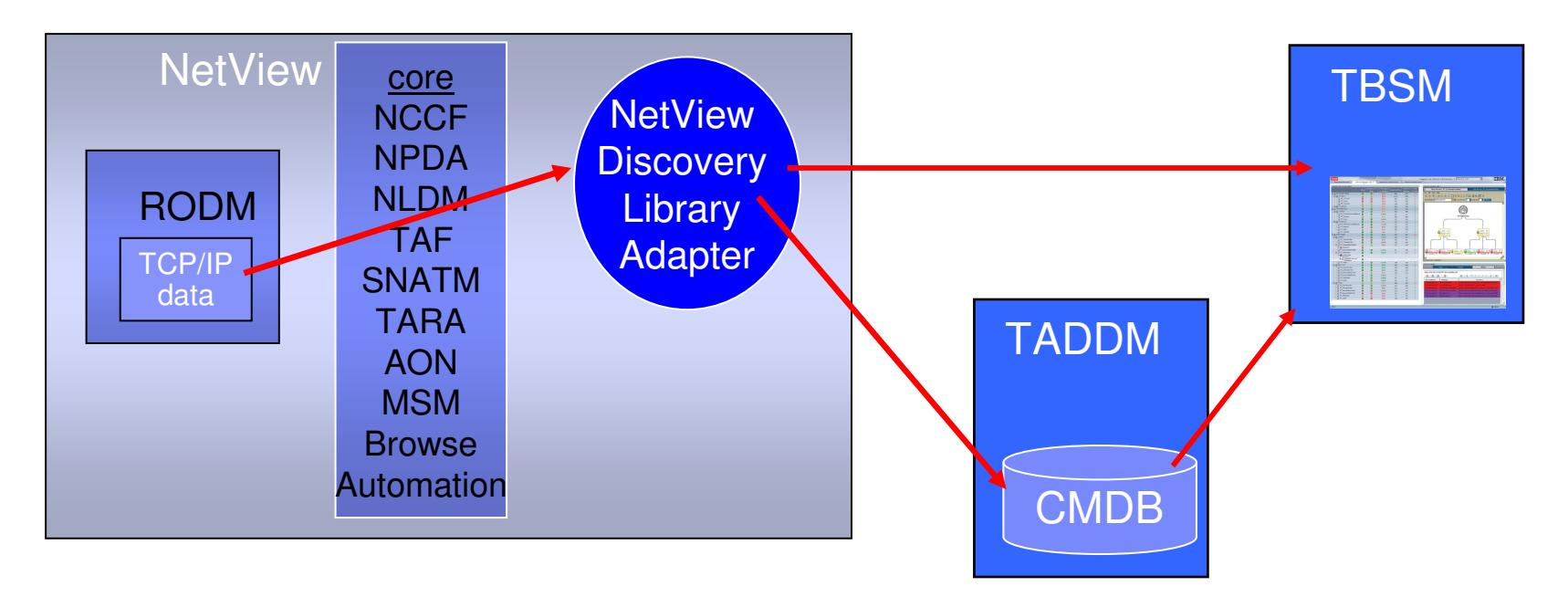

- TBSM can read DLA-generated books (NetView or z/OS) directly.
- Can also read from CMDB in TADDM.
- TBSM reconciles data received from both sources (DLA book directly and TADDM/CMDB).

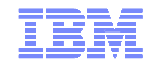

### Business Impact: Events to TBSM

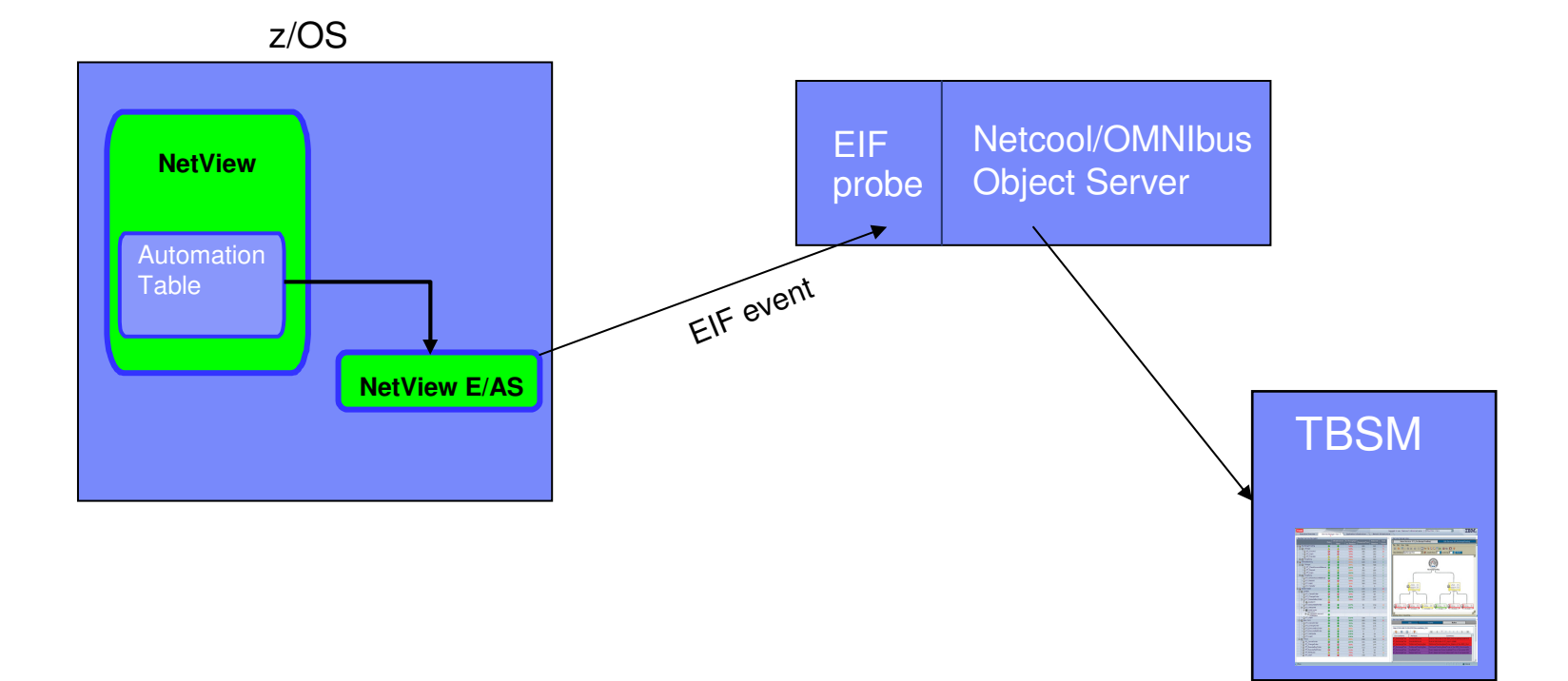

Route EIF events to the OMNIbus Object Server for analysis by TBSM of events that affect service models.

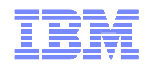

### Agenda

#### OMEGAMON products and ITM

Tivoli Application Dependency Discovery Manager (TADDM)

Tivoli Business Services Manager (TBSM)

#### **Tivoli Service Request Manager (TSRM)**

IBM Tivoli Network Manager (ITNM)System Automation for z/OS (SA)Geographically Dispersed Parallel Sysplex (GDPS)Tivoli Workload Scheduler (TWS)

**Summary** 

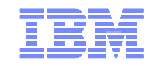

### Trigger automatic service request

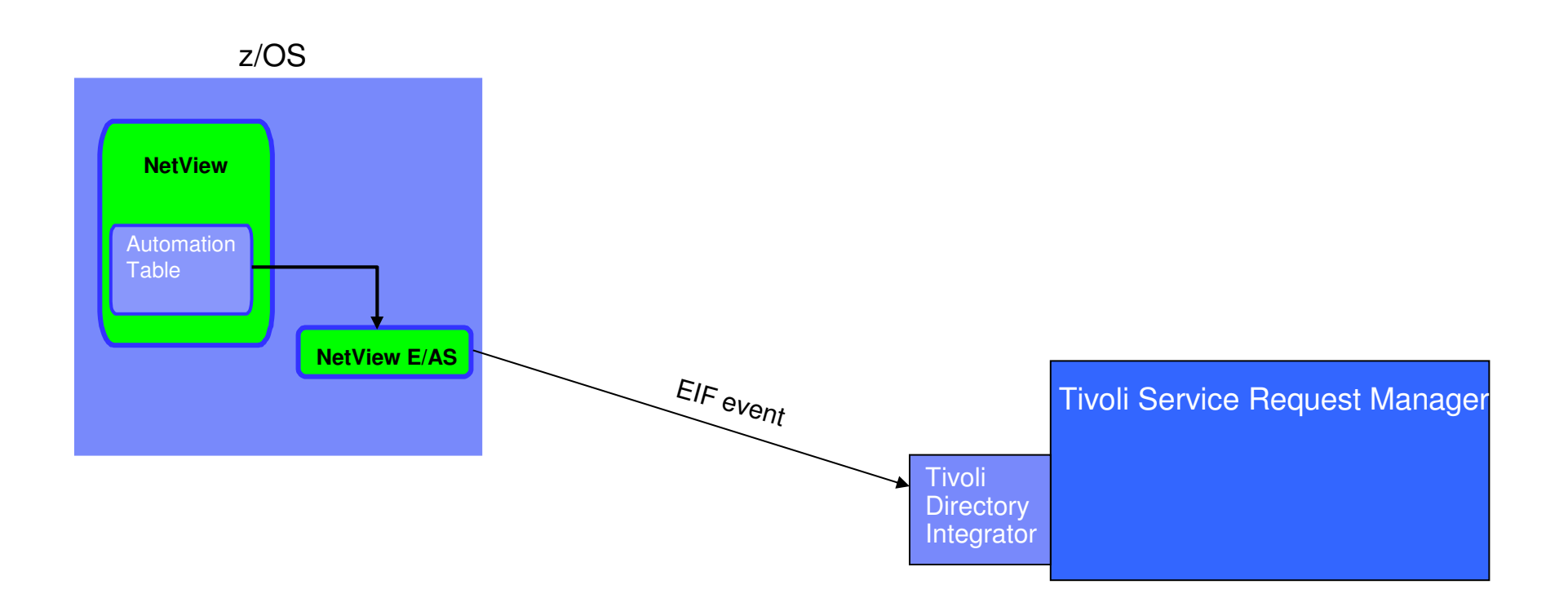

Route EIF events from NetView to TSRM via Tivoli Directory Integrator, for automatic creation of service requests

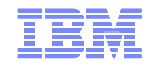

### Trigger automatic service request

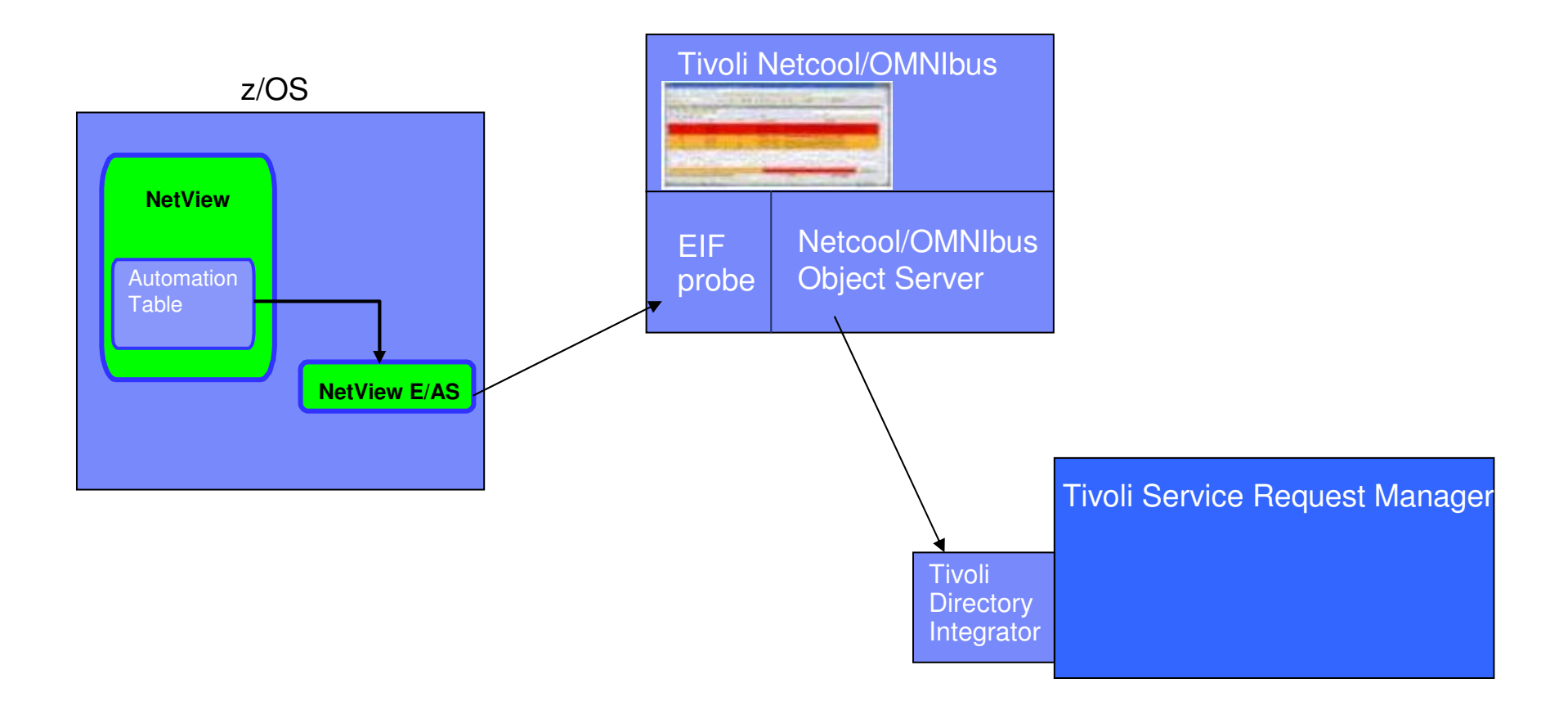

Or, first route to OMNIbus for event monitoring / consolidation.

![](_page_34_Picture_1.jpeg)

### E/AS Alert Adapter Component Structure

![](_page_34_Figure_3.jpeg)

 © 2009 IBM Corporation © 2009 IBM Corporation

![](_page_35_Picture_1.jpeg)

### Agenda

#### OMEGAMON products and ITM

Tivoli Application Dependency Discovery Manager (TADDM)

Tivoli Business Services Manager (TBSM)

Tivoli Service Request Manager (TSRM)

#### **IBM Tivoli Network Manager (ITNM)**

System Automation for z/OS (SA)

Geographically Dispersed Parallel Sysplex (GDPS)

Tivoli Workload Scheduler (TWS)

**Summary** 

![](_page_36_Picture_1.jpeg)

## Enterprise Integration

- Integration with Tivoli Network Manager IP Edition (ITNM-IP)
	- Transition from Tivoli NetView (Distributed NetView)
	- All NetView for z/OS V5R4 customers are entitled to free download of limiteduse version of IBM Tivoli Network Manager
	- Provides discovery of
		- Layer 3 IP resources
		-
		- Resources that are "1 hop" away from z/OS Together, provide enterprise-wide IP availability management
	- Data on distributed resources is stored in RODM
		- Maintain updated resource status Topology views in NMC
		-
	- Provides ability to manage the distributed IP network from a central z/OS point
	- Allows customers who have separate mainframe and distributed shops to see beyond the z/OS network.

![](_page_37_Picture_1.jpeg)

### NetView for z/OS environment

![](_page_37_Figure_3.jpeg)

![](_page_38_Picture_1.jpeg)

### NetView for z/OS environment

![](_page_38_Figure_3.jpeg)

![](_page_39_Picture_1.jpeg)

### NetView for z/OS environment

![](_page_39_Figure_3.jpeg)

![](_page_40_Picture_1.jpeg)

### Views in NMC

![](_page_40_Figure_3.jpeg)

![](_page_41_Picture_1.jpeg)

### Views in NMC

![](_page_41_Figure_3.jpeg)

#### NetView and ITNM

![](_page_42_Picture_1.jpeg)

### Views in NMC

![](_page_42_Figure_3.jpeg)

![](_page_43_Picture_1.jpeg)

### Event Viewer

![](_page_43_Picture_21.jpeg)

![](_page_44_Picture_1.jpeg)

### Integration with Sysplex

![](_page_44_Figure_3.jpeg)

![](_page_45_Picture_1.jpeg)

### Agenda

#### OMEGAMON products and ITM

Tivoli Application Dependency Discovery Manager (TADDM)

Tivoli Business Services Manager (TBSM)

Tivoli Service Request Manager (TSRM)

IBM Tivoli Network Manager (ITNM)

#### **System Automation for z/OS (SA)**

Geographically Dispersed Parallel Sysplex (GDPS)Tivoli Workload Scheduler (TWS)**Summary** 

![](_page_46_Picture_1.jpeg)

### System Automation for z/OS

- Automation application for
	- CICS, IMS, Tivoli Workload Scheduler, and WebSphere and DB2 software
	- I/O resources including channels, devices, ESCON and FICON Directors
	- Processor operations
	- Sysplex applications
- $\blacksquare$  Example automation tasks
	- Perform IPLs
	- Perform system power-on reset (POR)
- Policy-based automation
- $\blacksquare$  Integration with
	- Tivoli Enterprise Console
	- Tivoli Business Systems Manager
	- OMEGAMON for CICS
	- OMEGAMON for DB2
	- OMEGAMON for IMS
	- OMEGAMON for MVS
- Choice of UIs
	- NetView 3270 console
	- NetView Management Console (NMC)
	- TEP

![](_page_47_Picture_1.jpeg)

 $\Box$ D $\times$ 

 $\frac{1}{2}$ 

## System Automation for z/OS

NetView provides services and infrastructure for System Automation

- **Automation**
- $\blacksquare$ UI

 $\blacksquare$ 

![](_page_47_Figure_6.jpeg)

#### SA in the NetView 3270 console

 $\frac{\text{MUS}}{\text{SC64}}$ 

**The Audience** Tues antes are small productions **SHEET GENERAL SAINS** 

**Basic County Programs and Day** 

Et Roommonskoarbarenea passen

**TEAMO** .<br>1930 Barri 20 Eans<br>1930 Barriott (1944)

una raman

.<br>Waliofarika mwaka wa Ufari

**Define New Entry** 

(MUS UM USE LINUX CF)<br>(MUS systems only)

t Communication (MU)<br>(1 - 60 minutes)<br>(1 - 3600 seconds)

SA in NMC

**REPORT OF STATISTICS** 

[cx] [canza] [center] [state] [sate

Diari Local

![](_page_48_Picture_1.jpeg)

### Agenda

OMEGAMON products and ITM

Tivoli Application Dependency Discovery Manager (TADDM)

Tivoli Business Services Manager (TBSM)

Tivoli Service Request Manager (TSRM)

IBM Tivoli Network Manager (ITNM)

System Automation for z/OS (SA)

#### **Geographically Dispersed Parallel Sysplex (GDPS)**

Tivoli Workload Scheduler (TWS)

**Summary** 

![](_page_49_Picture_1.jpeg)

### The GDPS Family for IT Resilience

Disaster recovery, continuous or near-continuous availability

- GDPS PPRC
- GDPS PPRC Hyperswap Manager
- GDPS XRC
- GDPS Global Mirror
- GDPS RCMF/PPRC
- GDPS RCMF/XRC

For prereqs, see http://www.ibm.com/systems/z/advantages/gdps/getstarted/gdpsxrc.html

![](_page_50_Picture_1.jpeg)

### GDPS

NetView provides services and infrastructure for GDPS

- Automation
- UI
- $\blacksquare$ Basic communication services to z/OS

GDPS in the NetView 3270 console

ARPS:

ent Master

Primary Dasd =  $0K$ 

 $Pri$  Open  $IIN = OK$  STTE1

SITE1

![](_page_50_Picture_8.jpeg)

![](_page_51_Picture_1.jpeg)

### Agenda

OMEGAMON products and ITM

Tivoli Application Dependency Discovery Manager (TADDM)

Tivoli Business Services Manager (TBSM)

Tivoli Service Request Manager (TSRM)

IBM Tivoli Network Manager (ITNM)

System Automation for z/OS (SA)

Geographically Dispersed Parallel Sysplex (GDPS)

#### **Tivoli Workload Scheduler (TWS)**

**Summary**

![](_page_52_Picture_1.jpeg)

## TWS can notify NetView

- Use TWS to plan, execute jobs, track execution
- TWS can generate alerts to NetView when problems are detected in production workload, such as:
	- An operation ends in error<br>– A batch iob has been queu
	- A batch job has been queued by JES for a long time
	- A batch job or started task has been running longer than expected –
	- Processing is getting late and deadlines are in jeopardy –
	- A Tivoli Workload Scheduler for z/OS subtask fails –
	- A defined threshold has been reached on the Tivoli Workload Scheduler for z/OS queue
	- Jobs above a certain priority are late
	- A workstation that has been unavailable/failed for more than xx minutes becomes available

![](_page_53_Picture_1.jpeg)

### Leverage NetView automation facilities

- Automation Table
	- Trap TWS messages
	- Trigger responses
	- Issue commands
- EZLESMTP
	- REXX routine to send a one-line e-mail
- EZLEMAIL
	- REXX window routine that allows operator to send e-mail
- INFORM
	- NetView command that generates an immediate inform action based on policy. Specify person or group to contact, optionally specify message text.

![](_page_54_Picture_1.jpeg)

### Example: operation ended in error status

The settingJob TWSEXTCP ended with error 0012

```
TWS issues message EQQE036I:
```
EQQE036I JOB TWSEXTCP(JOB04259), OPERATION(0020), ENDED IN ERROR 0012 $PRTY=9$ ,  $APPL = DALYPLAN$ , WORK STATION = CPU1,  $IA = 0501180700$ 

![](_page_54_Figure_6.jpeg)

![](_page_55_Picture_1.jpeg)

### Example: operation ended in error status

The setting Job TWSEXTCP ended with error 0012

```
TWS issues message EQQE036I:
```
EQQE036I = JOB TWSEXTCP(JOB04259), OPERATION(0020), ENDED IN ERROR 0012 $PRTY=9$ ,  $APPL = DALYPLAN$ , WORK STATION = CPU1,  $IA = 0501180700$ 

![](_page_55_Figure_6.jpeg)

![](_page_56_Picture_1.jpeg)

### Example: operation ended in error status

The settingJob TWSEXTCP ended with error 0012

```
TWS issues message EQQE036I:
```
EQQE036I = JOB TWSEXTCP(JOB04259), OPERATION(0020), ENDED IN ERROR 0012 $PRTY=9$ ,  $APPL = DALYPLAN$ , WORK STATION = CPU1,  $IA = 0501180700$ 

![](_page_56_Figure_6.jpeg)

![](_page_57_Picture_1.jpeg)

### Agenda

OMEGAMON products and ITM

Tivoli Application Dependency Discovery Manager (TADDM)

Tivoli Business Services Manager (TBSM)

Tivoli Service Request Manager (TSRM)

IBM Tivoli Network Manager (ITNM)

System Automation for z/OS (SA)

Geographically Dispersed Parallel Sysplex (GDPS)

Tivoli Workload Scheduler (TWS)

#### **Summary**

#### NetView Integration

![](_page_58_Picture_1.jpeg)

![](_page_58_Figure_2.jpeg)

![](_page_59_Picture_1.jpeg)

## For More Information

- $\blacksquare$  White Papers
	- "Integrating IBM Tivoli NetView for z/OS with IBM Tivoli Monitoring" (March, 2010) http://www-03.ibm.com/support/techdocs/atsmastr.nsf/WebIndex/WP100560
	- "How to Automatically Notify Someone If Something goes Wrong in Your Workload Scheduling Operations using NetView for z/OS with Tivoli Workload Scheduler for z/OS" (March, 2009)http://www-03.ibm.com/support/techdocs/atsmastr.nsf/WebIndex/WP101046
	- "Options for sending z/OS Events to TBSM 4.1 and Netcool/OMNIbus" (December, 2008) http://www-03.ibm.com/support/techdocs/atsmastr.nsf/WebIndex/WP101032
	- Discovery Library Adapter for NetView for z/OS V5.3 (August, 2007) http://www.ibm.com/software/brandcatalog/opal/details?catalog.label=1TW10CC1F
	- Customizing NetView for z/OS and OMEGAMON XE workspaces in Tivoli Enterprise Portal (September, 2006)

http://www.ibm.com/software/brandcatalog/opal/details?catalog.label=1TW10NV06

- $\blacksquare$ **Manuals** 
	- TBSM Scenarios Guide

http://publib.boulder.ibm.com/infocenter/tivihelp/v3r1/index.jsp?topic=/com.ibm.tivoli.itbsm.doc/welcome.htm

![](_page_60_Picture_1.jpeg)

![](_page_60_Picture_2.jpeg)